## 天津财经大学珠江学院

财务管理信息系统(**BPM**)微信审批操作说明

11:55 $\rightarrow$  $m \approx m$  $\langle$ 添加朋友 Q 微信号/手机号 我的微信号: s13752525009 93 1、在微信中搜索合动力微信公众号 雷达加朋友  $\circ$  $\rightarrow$ 添加身边的朋友 面对面建群  $\mathbf{R}$  $\rightarrow$ 与身边的朋友进入同一个群聊 扫一扫 le.  $\left\langle \right\rangle$ 扫描二维码名片 手机联系人  $\overline{C}$  $\,>\,$ 添加通讯录中的朋友 公众号  $\overline{\mathbf{r}}$  $\rightarrow$ 获取更多资讯和服务 企业微信联系人  $\Omega$  $\rightarrow$ 通过手机号搜索企业微信用户

一、BPM 系统账号绑定流程, 在微信中搜索"合动力 V 快乐工作"

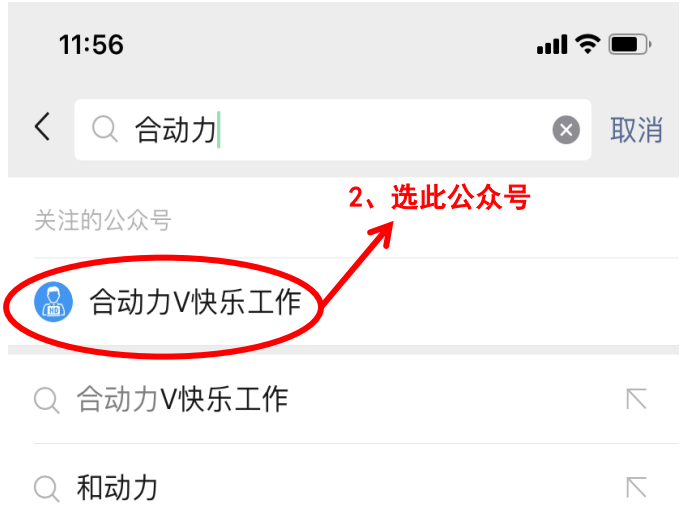

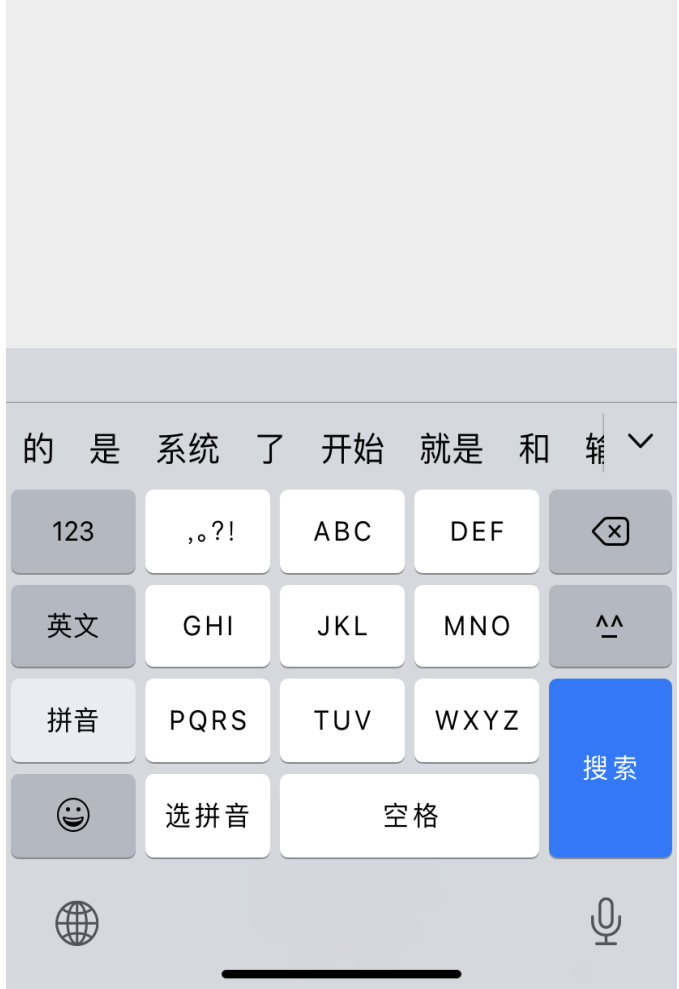

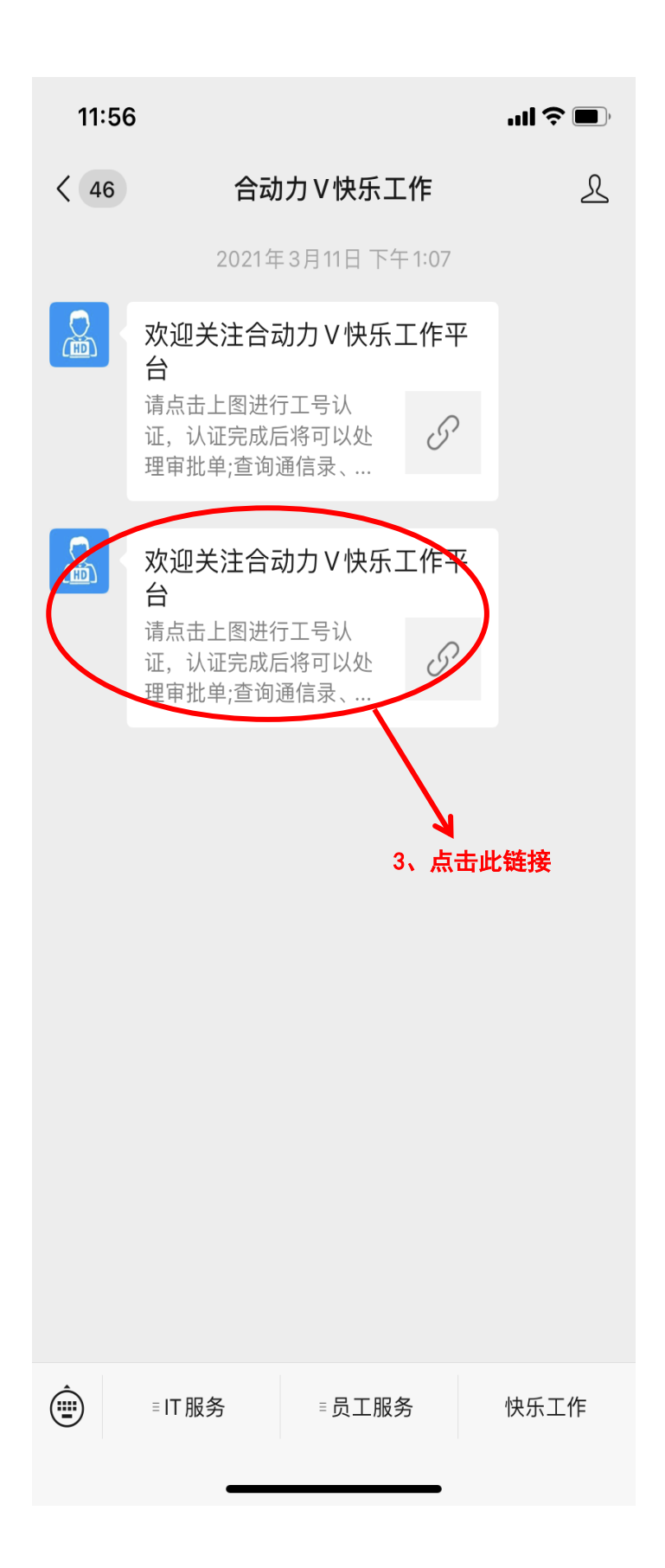

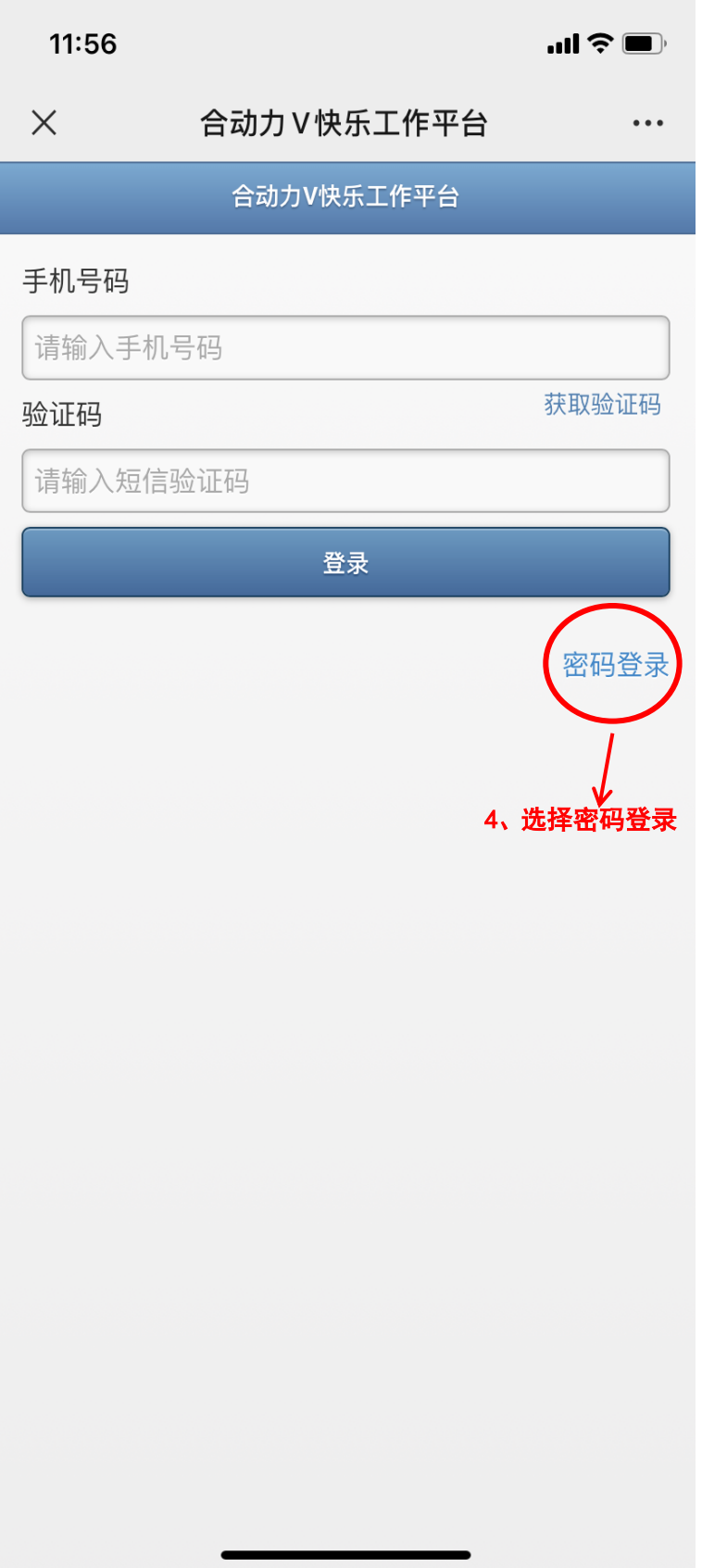

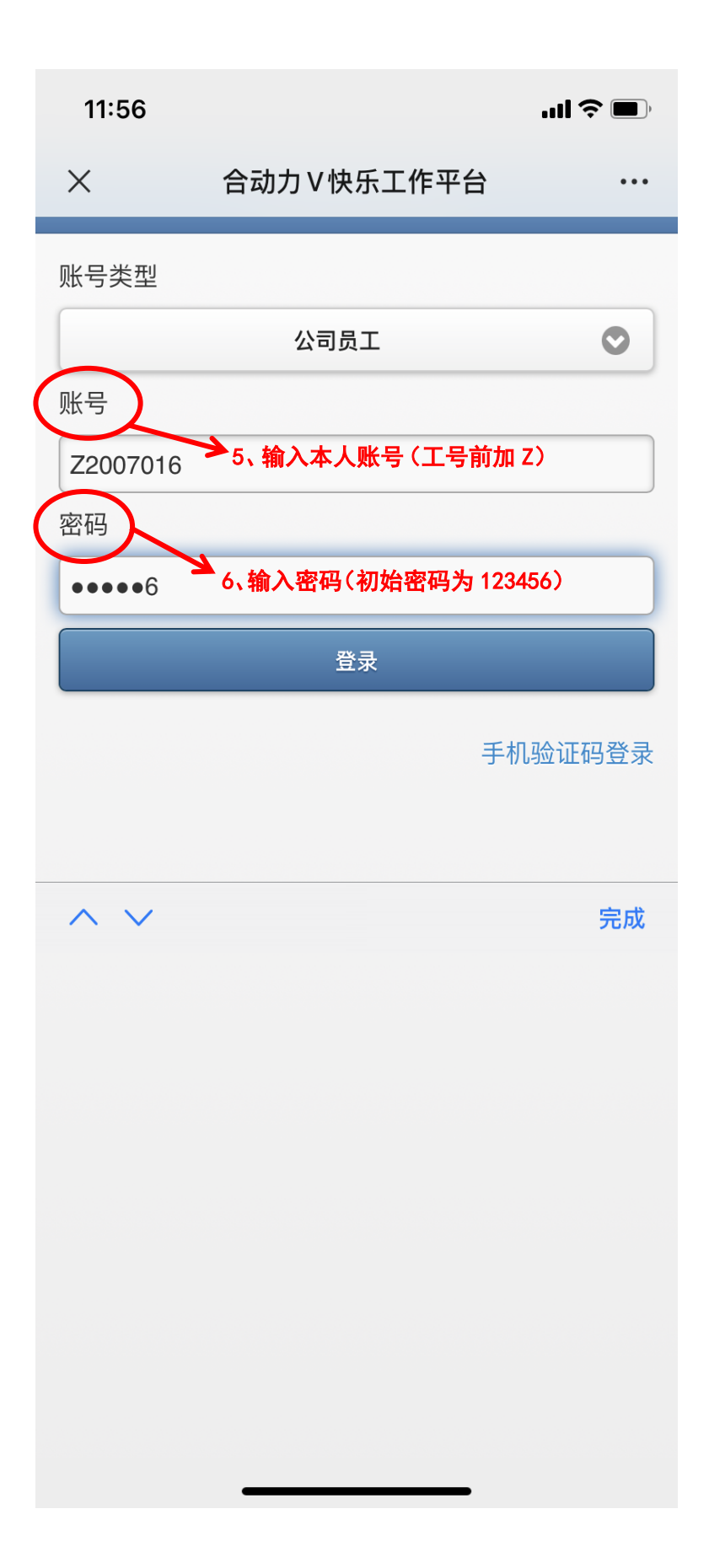

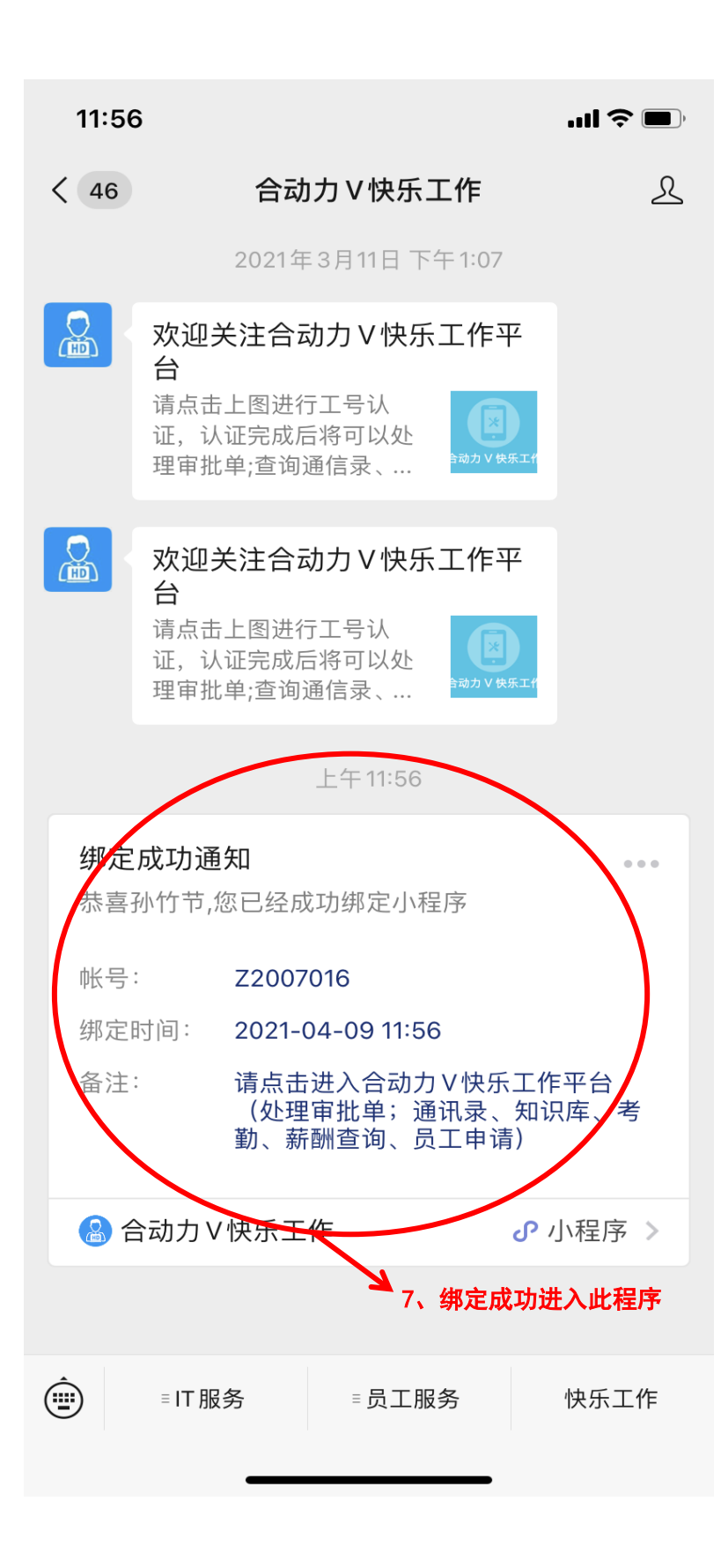

## 二、审批签字流程:

收到微信提醒后,点击提醒消息进入,或在微信中搜索 "合动力"小程序 进入

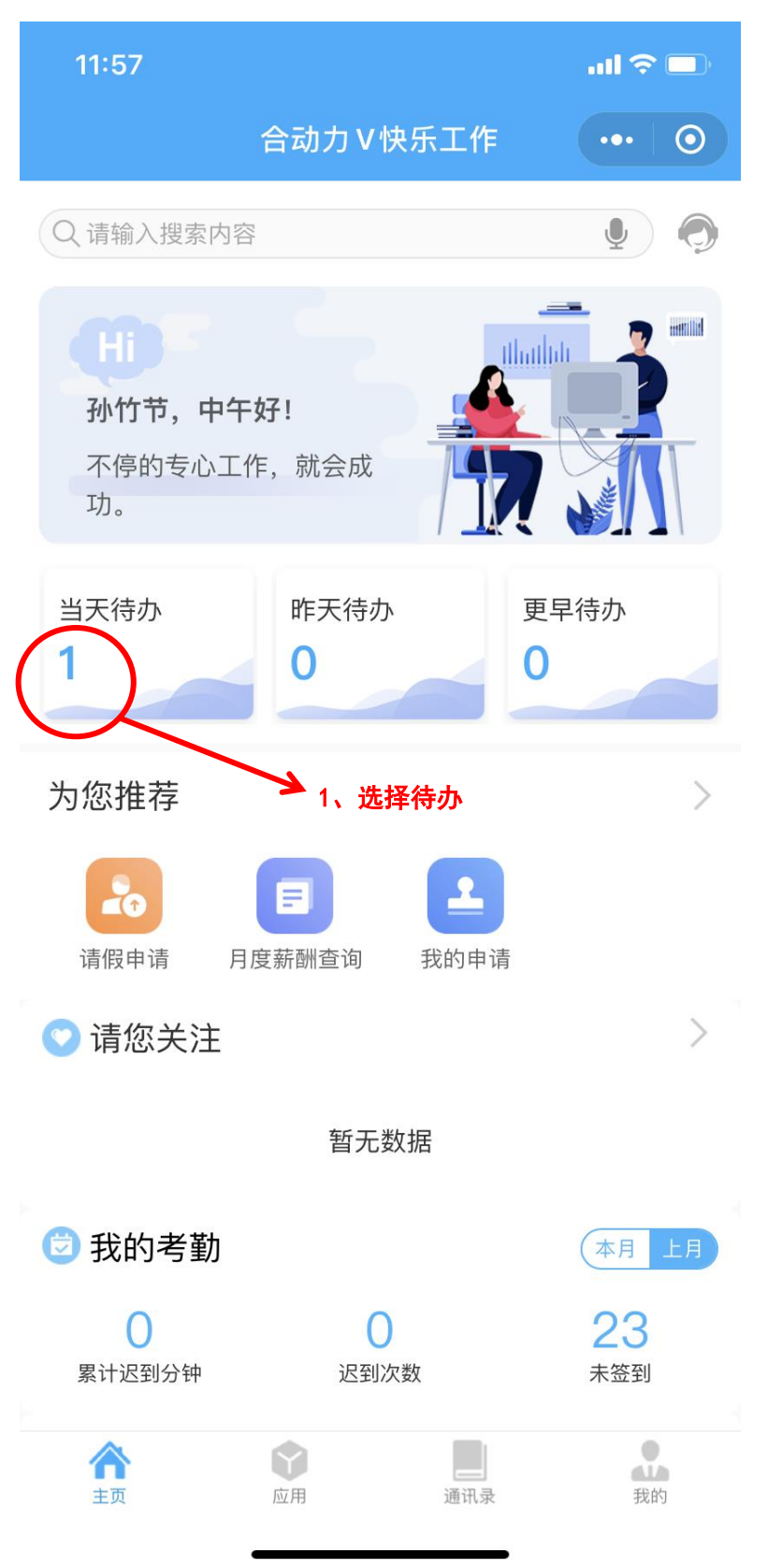

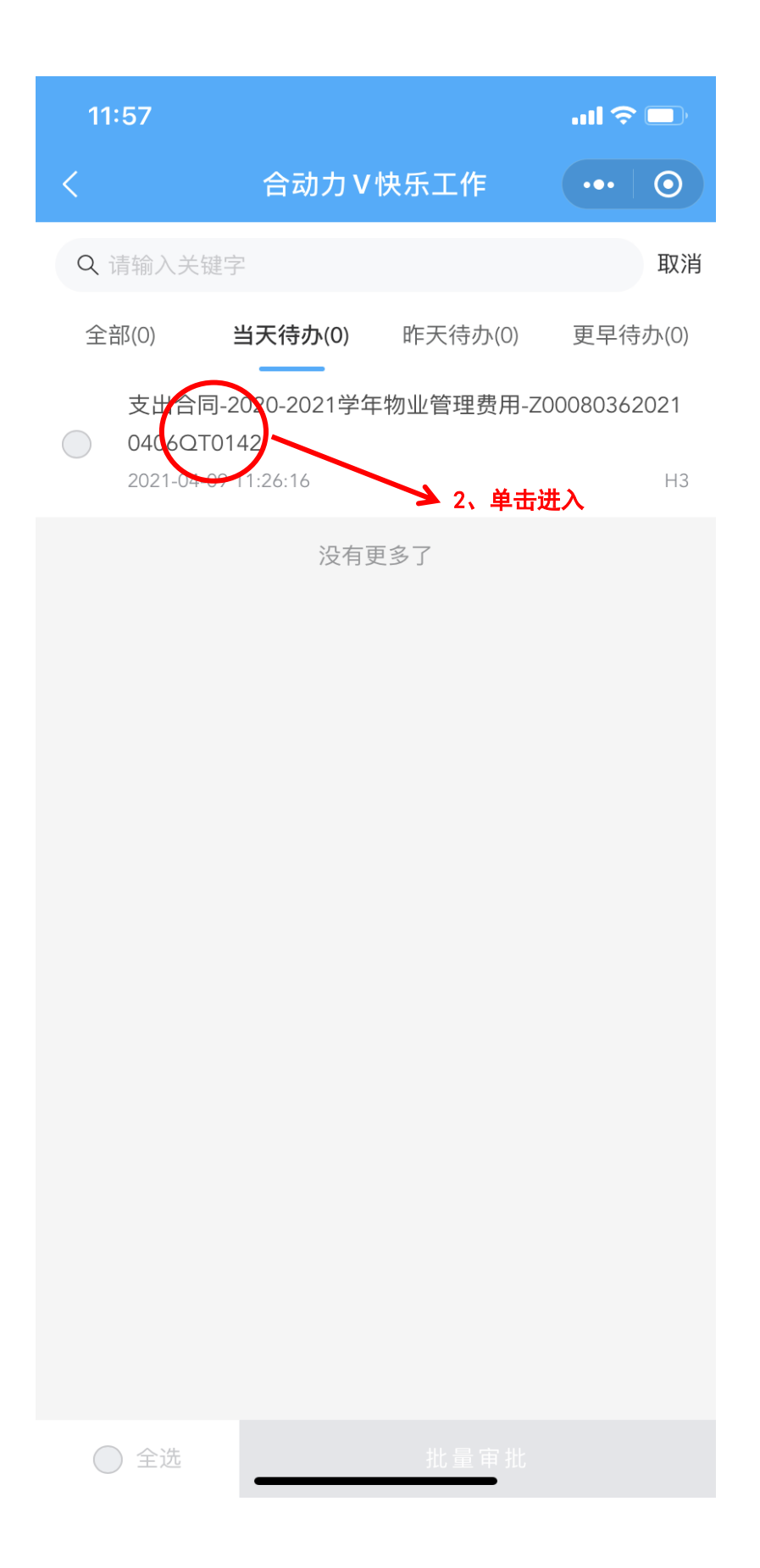

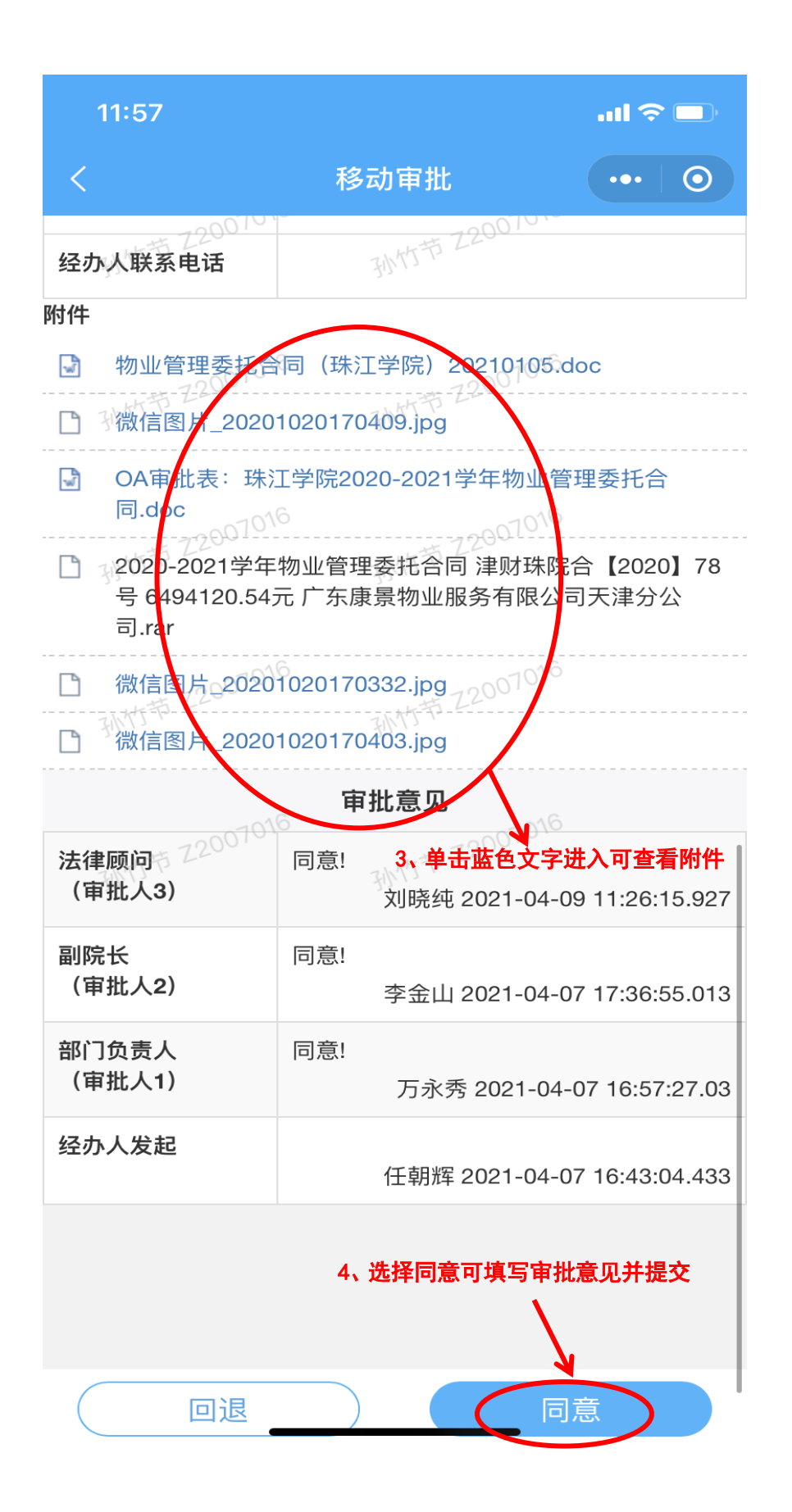